# VPNFace Lite Выпуск 1.0

апр. 18, 2019

## Оглавление

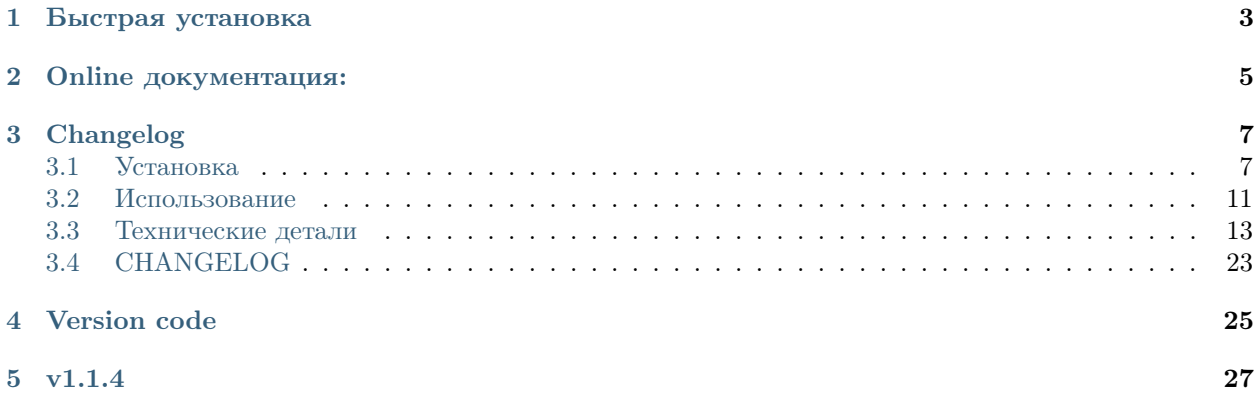

VPNFace Lite - набор скриптов для упрощённого разворачивания минимальной инфраструктуры OpenVPN серверов и панель управления клиентскими ключами доступа.

## $\Gamma$ лава  $1$

## Быстрая установка

<span id="page-6-0"></span>OS Ubuntu/debian, root

После ssh подключения, используйте скрипт установки через wget

`sh wget -qO- https://raw.githubusercontent.com/abrakadobr/vpnface\_lite/v1.1.4/install.sh | bash `

или curl

`sh curl -o- https://raw.githubusercontent.com/abrakadobr/vpnface\_lite/v1.1.4/install.sh | bash `

После выдачи приглашения, завершите установку через веб интерфейс.

## Глава 2

Online документация:

<span id="page-8-0"></span><http://vpnface-lite.readthedocs.io/>

## Глава 3

Changelog

<span id="page-10-0"></span>Check CHANGELOG.md

Содержание:

## <span id="page-10-1"></span>3.1 Установка

### 3.1.1 Системные требования

Для простой установки требуется OS Ubuntu/Debian, root доступ, доступ в интернет, однако обязательные зависимости проекта - это iptables-persistent, tor, nodejs, easy-rsa, openvpn. Таким образом в режиме ручной установки систему можно установить на любое устройство-систему, поддерживающие необходимые пакеты.

### <span id="page-10-2"></span>3.1.2 Простая установка (по умолчанию)

Простая установка расчитана на быстрое разворачивание минимальной впн инфрастуктуры на чистом сервере. Процесс разделён на несколько шагов, для гарантии выполнения каждого предыдущего.

#### Старт

После ssh подключения, используйте скрипт установки через wget

```
wget -qO- https://raw.githubusercontent.com/abrakadobr/vpnface_lite/v1.1.4/install.sh |
bash
```
или curl

```
curl -o- https://raw.githubusercontent.com/abrakadobr/vpnface_lite/v1.1.4/install.sh |
bash
```
Скрипт устанавливает пакеты iptables-persistent, easy-rsa, openvpn, git, tor и nginx из системных репозиториев, после чего устанавливает node version manager и через него устанавливает nodejs v10 и пакеты forever и forever-service. Скрипт клонирует репозиторий проекта, запускает в нём установку зависимостей прт, устанавливает сервис  $vpnface$  lite и стартует его.

По умолчанию скрипт клонирует файлы проекта в /opt/vpnface\_lite и хранит данные по пути /opt/ vpnface\_ca.

Во время установки выйдут 2 вопроса от пакета iptables-persistent о сохранении текущих настроек. Если у вас чистый сервер без каких-либо предварительных настроек - на оба можно ответить NO - в дальнейшем установка автоматически обновит и сохранит конфигурации. Если у вас сервер имеет какие-то настройки iptables - заранее позаботьтесь о их сохранности.

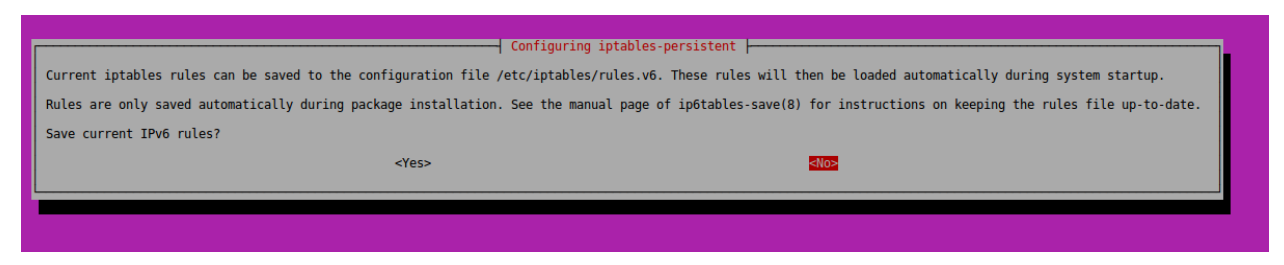

По завершению стартовых действия скрипт выводит приглашение завершить установку через веб интерфейс.

#### <span id="page-11-0"></span>Шаг 1

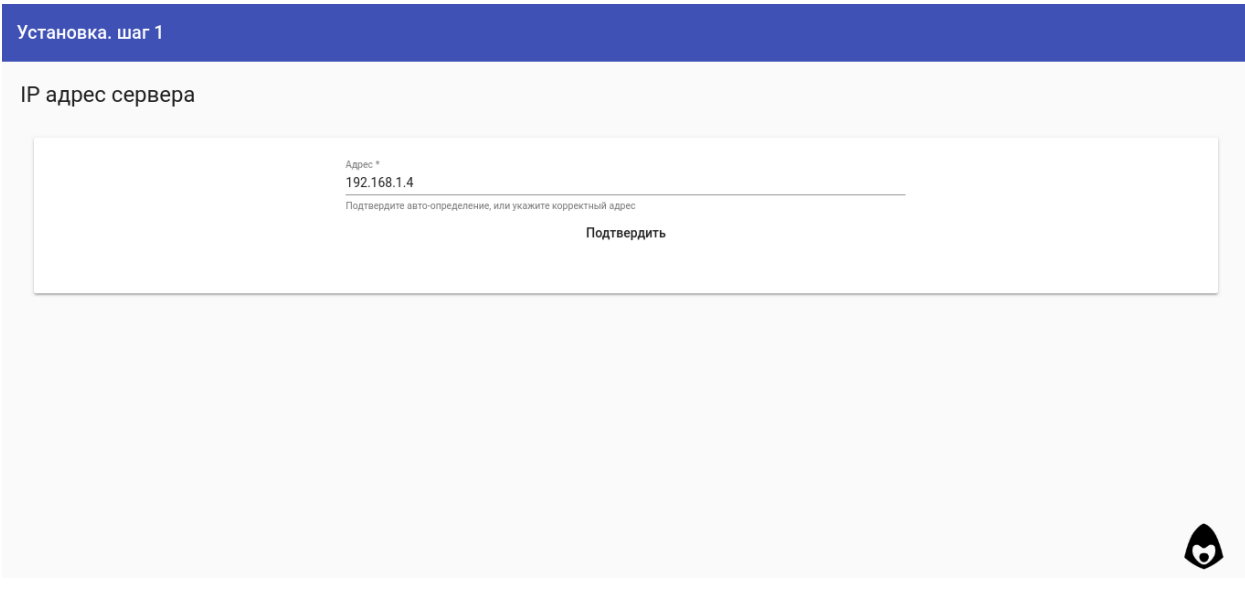

Веб интерфейс запрашивает у пользователя публичный ip-адрес сервера. Скрипт установки пытается определяет адрес для автоматической подстановки через данные http запроса к веб-интерфейсу. После подтверждения ip адреса, скрипт через консоль (ip -4 -o address) ищет интерфейс с указаным айпи адресом и сохраняет сетевые данные в json файл ip.json.

Далее создаётся Административный VPN сервер, и инсталлятор переходит на следующий шаг:

#### Шаг 2

На втором шаге веб установки пользователю предлагается создать ключ для подключения к Административному VPN серверу.

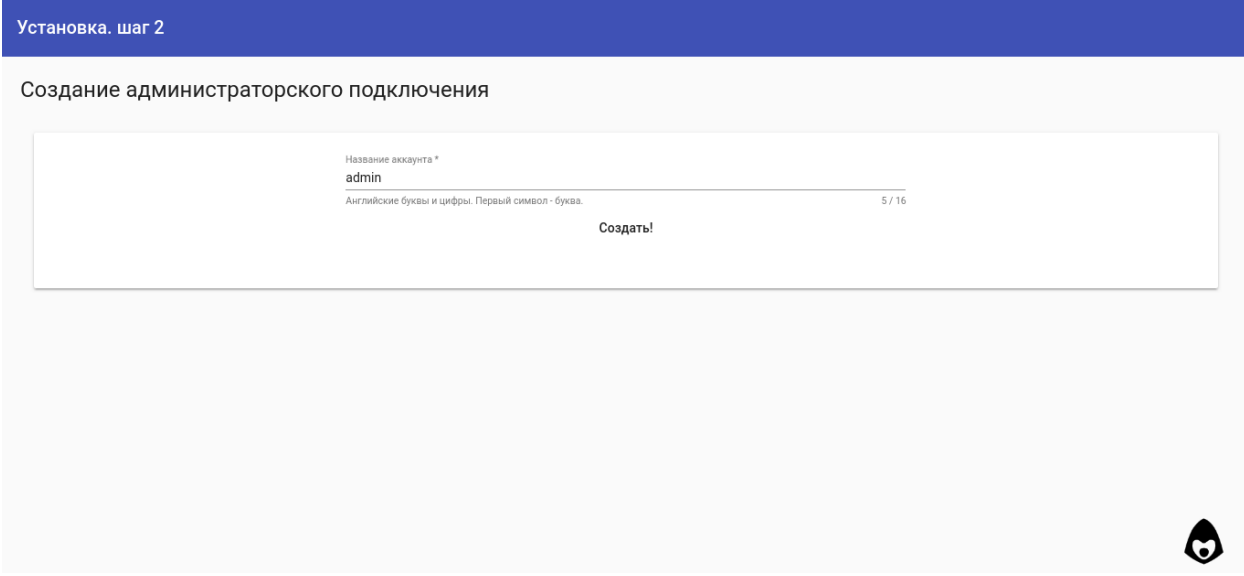

После чего инсталятор переходит в режим ожидания VPN подключения, предлагая пользователю скачать и установить OpenVPN клиент, и созданный на предыдущем шаге ключ соединения.

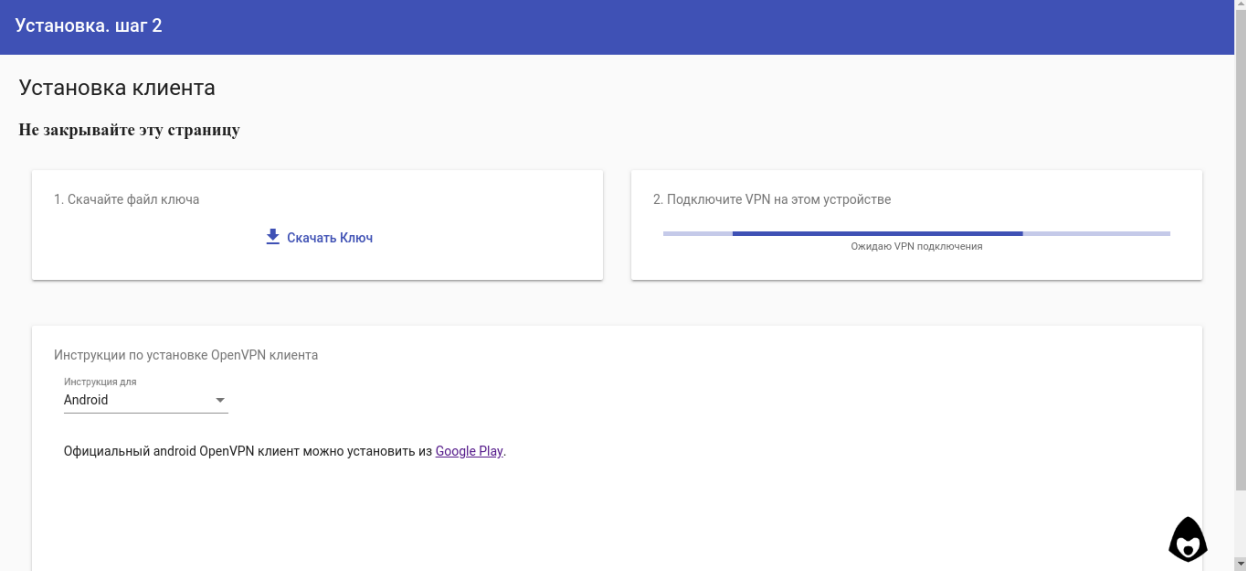

В это время скрипт зацикленно делает jsonp запрос на адрес http://10.1.0.1/api/ping ожидая ответа, пока пользователь устанавливает и подключает VPN. Когда ответ успешно получен, скрипт автоматически переходит к следующему шагу по внутреннему vpn адресу http://10.1.0.1:8808

#### Шаг 3

При первом переходе по внутреннему адресу, скрипт автоматически запускает завершение установки.

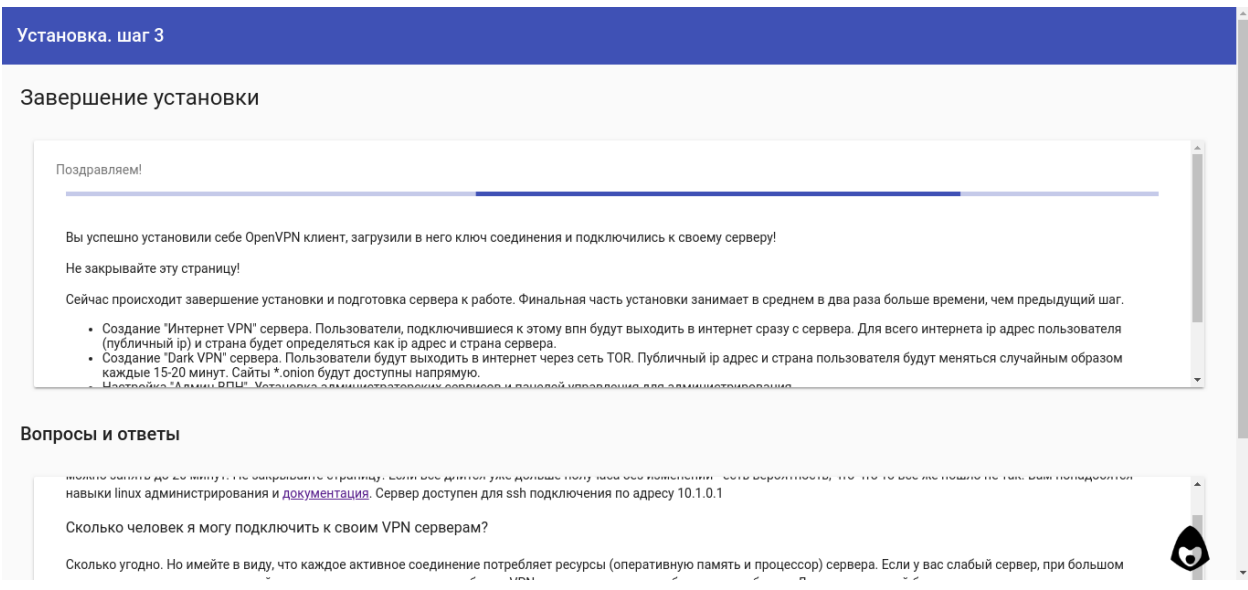

Устанавливаются Интернет VPN и Dark VPN сервера, конфигурируются tor и nginx. Настраивается файрвол iptables, и так как на этом этапе мы уже уверены, что пользователь успешно подключился через администраторский vpn, на уровне iptables сервер закрывается от любого внешнего доступа, кроме трёх впн портов и конфигурация файрвола сохраняется с помощью iptables-persistent паке-T<sub>a</sub>

По завершению всех действий пользователь автоматически редиректится в основную панель управления по адресу http://10.1.0.1.

#### <span id="page-13-1"></span>Установка с настройкой сертификатов или путей

Один из случаев полу-автоматической установки - установка на чистый сервер, с необходимостью настроить данные сертификации или пути установки. В этом случае достаточно выполнить следующие шаги:

- скачать файлы проекта git clone https://github.com/abrakadobr/vpnface\_lite. git /etc/vpnface\_lite
- отредактировать файл /etc/vpnface\_lite/install.sh с указанием необходимого пути установки и отключения выкачивания файлов
- отредактировать файл /etc/vpnface\_lite/conf.js с указанием необхомого пути корневой директории данных, и данных сертификатов ( $\Phi$ айл конфигурации conf.js)
- после редактирования запустить файл /etc/vpnface\_lite/install.sh и продолжить простую установку (Шаг 1)

### <span id="page-13-0"></span>3.1.3 Ручная установка

В случае, если конфигурация автоматической установки не устраивает, существует несколько возможных путей конфигурации. Помимо скачивания файлов проекта для полноценной работы системы требуется:

- Установить и настроить пакет tor (Конфигурация TOR)
- При необходимости установить и настроить пакет nginx (Конфигурация NGINX)
- Установить NodeJS v10  $(NodeJS)$
- Если необходимо, создать и настроить службу vpnface\_lite для файла vpnface\_lite/server.js  $(Cepsuc vpnface \textit{lite})$
- Настроить файрвол iptables/ufw/other на правильную маршрутизацию трафика и доступы  $(Iptables)$

#### <span id="page-14-1"></span>Установка панели управления на работающий сервер

Другой случай, в котором автоматическая настройка системы может не подойти - это подключение панели управления ключами к существующим и уже работающим OpenVPN серверам, или установка системы на уже работающий в определённой конфигурации сервер. В этом случае шаги будут следующие:

- скачать файлы проекта git clone https://github.com/abrakadobr/vpnface\_lite.git в необходимую директорию
- отредактировать файл vpnface\_lite/conf.js с указанием необхомого пути корневой директории данных, данные сертификатов и серверов в этом случае не имеют накакого значения. ( $\varphi_{a\tilde{u},a}$  $k$ онфигурации  $conf_is$ )
- настроить директорию данных по стуктуре VPNFace Lite. (Директория данных)
- дополнить easy-rsa скрипты для корректной блокировки-разблокировки ключей ( $Heump$  ключей  $\langle S \rangle$  ca)
- при необходимости, перенастроить OpenVPN сервера, с указанием порта менеджмента (Серверная  $cmpykmypa / etc/openvpn/$
- создать файл ip.json в папке данных с описанием сетевой стуктуры. (Сетевые настройки  $ip.ison)$
- создать файл servers. json в папке данных с описанием серверов (База данных servers. json)
- настроить проксирование веб-панели управления с порта 8808 на необходимые. (Конфигурация  $NGINX$ )
- установить node js 10+ и настроить запуск сервера по необходимости в виде службы, или как-то ещё. (Сервис vpnface lite)

VPNFace при старте проверяет установку по файлам ip.json и servers.json, и в зависимости от этого переходит в режим установки или обычной работы. Таким образом, создание этих файлов с корректными данными позволит пропустить автоматическую установку, и запустить систему в рабочем режиме. Подробную информацию о \*.json файлах, структуре директорий и дополнительных скриптах смотрите в разделе Технические детали

## <span id="page-14-0"></span>3.2 Использование

### 3.2.1 VPN сервера

VPN соединение - шифрованное соединение напрямую между клиентом и сервером. Такие *сетевые* туннели позволяют связать пользователей из разных геолокаций планеты и интернет операторов в общую защинённую от доступа «из-вне» сеть.

По умолчанию, VPNFace Lite создаёт три OpenVPN сервера для различных задач:

#### Админ VPN

VPN предназначен для обеспечения безопасности серверного администрирования, поэтому он не подключён к общей интернет сети, и при подключении с установками клиента по умолчанию - у клиента отсутсвует доступ в интернет.

В этой vpn подсети (10.1.0.0/24) сервер полностью доступен по адресу 10.1.0.1

ssh 10.1.0.1 для ssh соединения, http://10.1.0.1 - для доступа в панель управления ключами, http://10.1.0.1:81 - докментация.

#### Интернет VPN

VPN предназначен для доступа в общий интернет через сервер. Это позволяет держать зашифрованными все данные между клиентом и сервером, и подменяет «интернет публичные» данные клиента данными сервера, так как расшифрованый интернет трафик в публичный интернет выходит уже с сервера.

DNS запросы пользователя отправляются на публичные Google DNS 8.8.8.8 и 8.8.4.4

#### Dark (TOR) VPN

Dark VPN (англ. тёмный, чёрный), использует TOR даркнет для доступа в интернет. Пользовательский трафик проходит шифровано до сервера через vpn туннель, откуда перенаправляется в TOR сеть. Перенаправляются так же и DNS запросы, поэтому любые \*.onion сайты работают автоматически, прозрачно для пользователя.

Настройка TOR по умолчанию описана в [Конфигурация TOR](#page-17-0), ряд стран по умолчанию поставлен в блокированные в качестве выходных узлов.

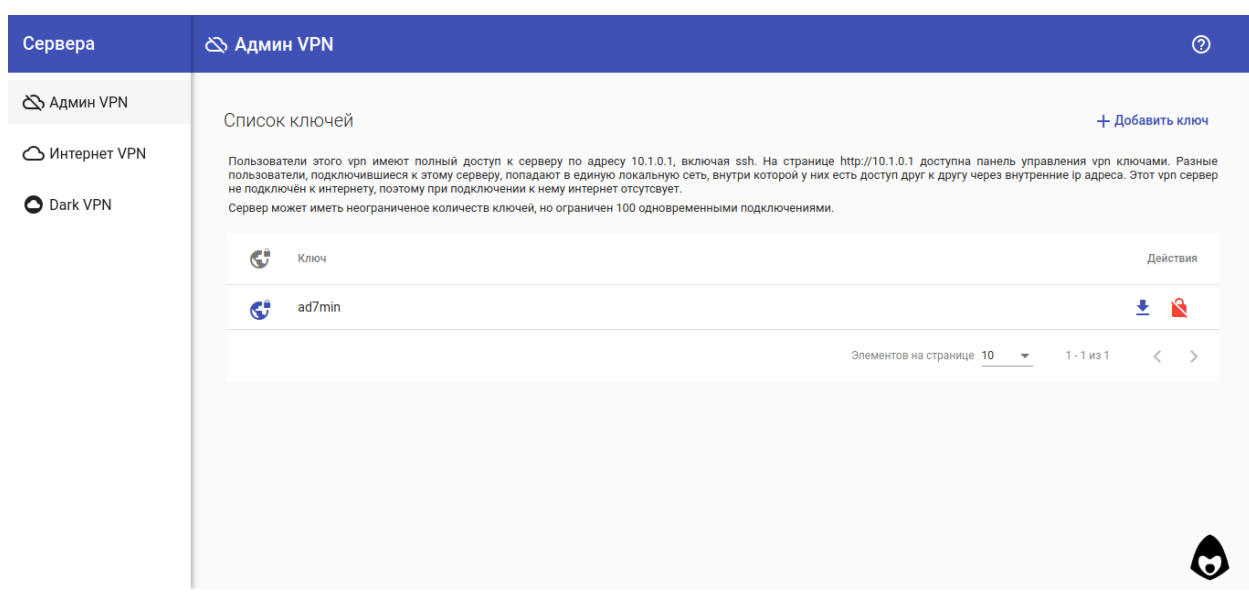

### 3.2.2 Панель управления ключами

Панель упрощена до минимума, и позволяет создавать, блокировать и разблокировать клиентские ключи, а так же скачивать готовую конфигурацию в виде ovpn файла.

Панель написана на Angular JS 6, представляет из себя веб приложение для использования vpnface lite api endpoints и идёт по умолчанию в комплекте с серверными файлами в скомпилированном виде.

Исходные коды так же доступны в отдельном репозитории https://github.com/abrakadobr/vpnface lite ng.git

#### 3.2.3 JSON API

VPNFace Lite предоставляет набор json api endpoints котрые могут быть использованы отдельно, без панели управления через http запросы.

Endpoints, использующиеся при установке:

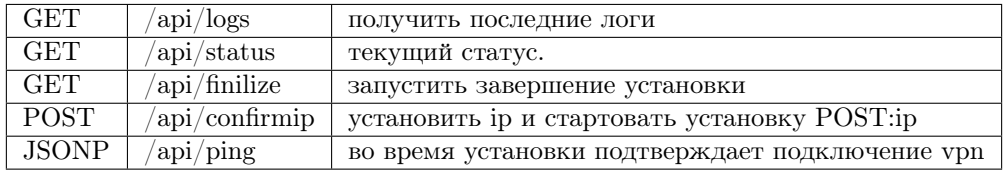

Endpoints, использующиеся при работе:

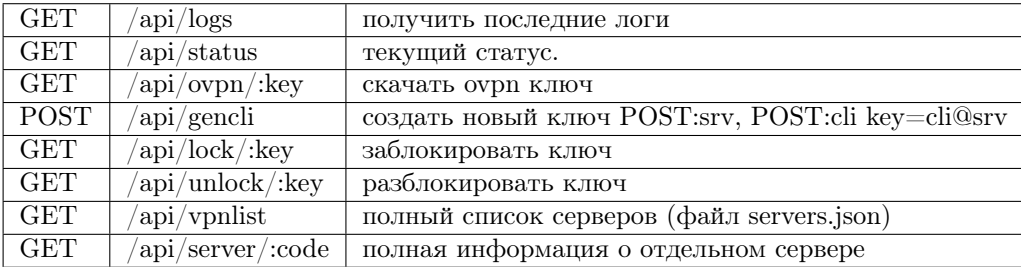

параметр : code - код сервера  $\langle S \rangle$  (Директория данных)

параметр : key - составная строка вида client@server. к примеру для клиентского ключа admin с сервера adm параметр: key будет равен admin@adm

## <span id="page-16-0"></span>3.3 Технические детали

#### 3.3.1 Общая информация

VPNFace Lite не использует никаких специальных баз данных, не занимается синхронизацией с центрами сертификтов, и хранит все данные в двух json файлах.

Во время Простая установка (по умолчанию), доставляются и конфигурируются необходимые пакеты из официальных репозиториев, после установки VPNFace Lite отвечает только за управление ключами vpn серверов.

#### 3.3.2 VPN подсети

По умолчанию VPNFace Lite создаёт три OpenVPN сервера со следующими сетвыми настройками:

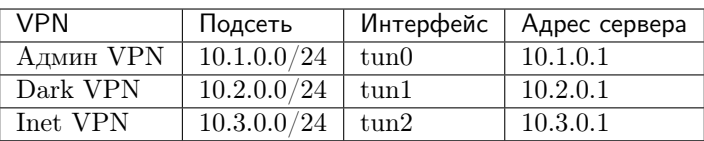

На уровне iptables при [Простая установка \(по умолчанию\)](#page-10-2) сети настраиваются следующим образом:

Админ VPN: Полный доступ к серверу по адресу 10.1.0.1, отсутсвие интернета.

Dark VPN: DNS запросы перенаправляются на TorDNS на порту 5300, весь tcp трафик перенаправляется в тор на порту 9040, остальной udp трафик никуда не уходит.

Inet VPN: В качестве DNS серверов используются Google DNS 8.8.8.8, и 8.8.4.4. Весь сетевой трафик через NAT отправляется в интернет.

## <span id="page-17-0"></span>3.3.3 Конфигурация TOR

По умолчанию TOR настраивается по следующей конфигурации:

```
vpnface_lite/tpl/tor.conf
```
DataDirectory /var/lib/tor

VirtualAddrNetworkIPv4 12.0.0.0/16 AutomapHostsOnResolve 1 TransPort 10.2.0.1:9040 DNSPort 10.2.0.1:5300

```
StrictNodes 1
ExcludeExitNodes
(AF},{AL},{DZ},{AI},{BH},{BY},{BT},{BW},{BR},{KH},{CF},{TD},{CL},{CN},{MO},{CG},{CD},{DJ}}.
```
## <span id="page-17-1"></span>3.3.4 Конфигурация NGINX

По умолчанию NGINX настраивается по следующей конфигурации:

```
vpnface_lite/tpl/nginx.conf
```

```
#панель управления
server {
           listen 10.1.0.1:80;
     access_log /var/log/nginx/vpnface_lite.proxy.log;
     location / {
           proxy_pass http://127.0.0.1:8808;
     }
}
#документация
server {
           listen 10.1.0.1:81;
     \arccos \log /var/log/nginx/vpnface lite.docs.log;
     root /opt/vpnface_lite/cdocs;
```

```
index index.html;
     location / \{default type *text/html*;try files $uri.html $uri $uri//index.html;
      \}\mathcal{E}
```
#### <span id="page-18-0"></span>3.3.5 Директория данных

По умолчанию VPNFace Lite хранит данные в папке /opt/vpnface\_ca. Для каждого сервера с кодом  $<$ S > создаются две директории:  $<$ S > ca и  $<$ S > cli. Так же в этой директории хранятся файлы ip. json и servers. js.

Значения <S> при Простая установка (по умолчанию)

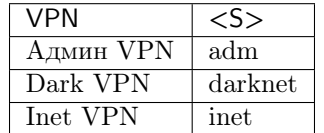

#### <span id="page-18-1"></span>Центр ключей <S> са

Директория создаётся коммандой make-cadir DIR из пакета easy-rsa и дополняется следующими скриптами:

build-crl из шаблона vpnface\_lite/tpl/build-crl.sh для генерации файла блокировок.

 $\#!/bin/sh$ 

 $#$  revoke a certificate, regenerate CRL,

 $#$  and verify revocation

if  $\left[ -z \cdot \$KEY \quad DIR\right\}$  ; then

```
echo "Please source the vars script first (i.e. «source ./vars»)"
ext{exit} 1
```
 $\operatorname{fi}$ 

cd «\$KEY DIR»  $#$  set defaults export KEY CN=>« export KEY OU=>« export KEY NAME=>«  $\#$  required due to hack in openssl.cnf that supports Subject Alternative Names export KEY ALTNAMES=>«  $\#$  generate a new CRL – try to be compatible with  $#$  intermediate PKIs

```
revoke-key из шаблона vpnface_lite/tpl/revoke-key.sh с заменой ключа #MPORT на менеджмент
порт орепурп сервера для блокировки пользователя.
      \#!/bin/bash
      if \lceil \frac{1}{2} \rceil -ne 1 |; then
            echo «usage: voke-key <cert-name-base>»;
            ext{exit} 1\mathbf{f}if \lceil -z \sqrt{\$KEY} \cdot DIR \rangle; then
            echo "Please source the vars script first (i.e. «source ./vars»)"
            ext{exit} 1\mathbf{f}KEYS INDEX=$KEY DIR/index.txt
      LINE='grep </br/>/CN=$1/> K EYS [NDEX'
      COLS_NUM='echo LINE | awk -F", ", {print NF;}"
      echo $COLS NUM
      if \left[\right] $COLS NUM -eq 5 \right] && \left[\right] $LINE == V* \left|\right|; then
            ./revoke-full $1∤
                  sleep3echo kill\$1sleep 3
                  echo exit
            Helnet localhost #MPORT
            echo «Certificate revoked successfully.»
            ext 0;
      elif [[ SCOLS NUM -eq 6 ]] && [[ SLINE == R^* ]]; then
            echo «Client certificate is already revoked.»
            ext 0;_{else}echo «Error; Key index file may be corrupted.»
            exit 1;\rm{f}
```
\$OPENSSL ca -gencrl -out «\$CRL» -config «\$KEY CONFIG»

и voke-key с шаблона vpnface\_lite/tpl/voke-key.sh для разблокирования пользовательского ключа

 $\#!/$ bin/bash

if  $\lceil \frac{1}{2} \rceil$  -ne 1 |; then echo «usage: voke-key <cert-name-base>»; exit 1

```
\rm{f}if [-z \&KEY_DIR»]; then
      echo "Please source the vars script first (i.e. «source ./vars»)"
      exit 1
\mathbf fKEYS INDEX=$KEY DIR/index.txt
NLINE='grep -n «/CN=$1/» $KEYS INDEX'
LINE='grep \alpha/CN=$1/\ast $KEYS INDEX'
LINE NUM='echo $NLINE | cut -f1 -d:'
COLS NUM='echo LINE| awk -F", "{print NF;}"
echo $COLS NUM
if \parallel $COLS NUM -eq 6 \parallel && \parallel $LINE == R<sup>*</sup> \parallel; then
      COL2='echo \text{\$NLINE} \mid \text{awk}, \text{print \$2}"
      COL4='echo \text{\textsterling NLINE} \mid \text{awk}, \text{\textstrut}\{\text{print } \$4\}"
      COL5='echo \text{\$NLINE} | awk, , {print \text{\$5\}"
      COL6='echo \text{\$NLINE} | awk , {print \$\text{6}}"
      echo -<br/>e\ast\mathtt{Vt}\COL2tt\mathtt{COL4t}\COL5t\mathtt{COL6*}>>\mathtt{SKEYS} INDEX
      sed -i «${LINE NUM}d» $KEYS INDEX
      ./build-crl
      echo «Certificate unrevoked successfully.»
      ext 0;elif \left[\right] $COLS NUM -eq 5 \right] & \left[\right] $LINE = V^* \left[\right]; then
      echo «Certificate is already unrevoked and active»
      ext 0:else
      echo «Error; Key index file may be corrupted.»
      exit 1;{\rm fi}
```
так же, при автоматическом создании серверов в файле <S>\_ca/vars производятся настройки данных сертификата.

все ключи и файлы криптографии сохраняются в директории <S>\_ca/keys.

#### OVPN генератор <S> cli

Директория содержит базовый клиентский конфиг сервера, и скрипт для генерации оvрп файлов. Так же тут нахдится директория files в которую помещаются сгенерированные клиентские оvpn файлы.

cli.conf - шаблон клиентского конфига, при Простая установка (по умолчанию) генерируется при создании серверов, с заменой ключей необходимыми данными из шаблона vpnface\_lite/tpl/cli.conf

client dev tun proto  $\#PROTO$ remote #REMOTE #PORT

 $\#\text{GW}$ nobind user nobody group nogroup persist-key persist-tun  $\mbox{remote-cert-tls server}$  $key\text{-direction}$  1 cipher AES-256-CBC auth $\operatorname{SHA256}$  $verb 3$ 

таблица ключей

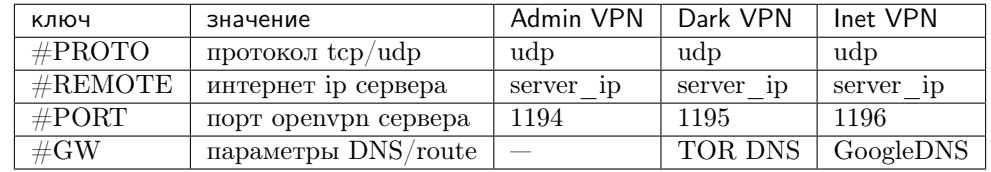

cli.sh - баш скрипт генерации оvpn файла, из шаблона vpnface\_lite/tpl/cli.sh

 $\#!/bin/bash$ 

 $#KEY$ \_DIR #OUTPUT DIR  $\#BASE\_CONFIG$ 

```
cat ${BASE_CONFIG}
        \langle(echo -e "\langleca\rangle")
       {\frac{1}{2}K EY_DIR}/ca.crt
        \langle(echo -e "\langle/ca>n\langlecert>")
       {\frac{1}{2}K EY} DIR}/${1}.crt
        \langle(echo -e "\langle/cert>n\langlekey>")
       {\frac{1}{2}K EY_DIR} / {\frac{1}{2}k}ey
        \langle(echo -e ,,\langle/key>n\langletls-auth>")
       {\frac{1}{2}K EY} DIR}/ta.key
        \langle(echo -e "\langletls-auth\rangle")
        > ${OUTPUT DIR}/${1}.ovpn
```
таблица ключей

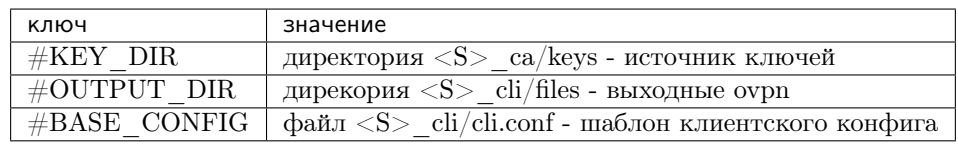

#### <span id="page-21-0"></span>Сетевые настройки ip.json

```
«ip»: «интернет ip адрес сервера»,
     «dev»: «интернет сетевой интерфейс, например eth0»
}
```
#### <span id="page-22-0"></span>База данных servers.json

Файл содержит базу данных серверов и клиентов, на которую опирается VPNFace Lite. Если вы производите ручную установку для уже имеющихся серверов ([Ручная установка](#page-13-0)), вам требуется при установке сформировать этот файл вручную по следующему формату:

В качестве примера используется сервер S1 с подсетью  $10.1.0.1/24$ , и содержит полный пример конфига, а сервер S2 настроен в минимальном для работы режиме, для примера установки на уже имеющийся сервер, с подготовленной вручную структурой файлов и директорий.

Поля, помеченые \* используются только во время создания сервера

```
{
     \ll S1»: {
           «code»: «S1»,
           «name»: «Имя сервера для панели управления»,
           «desc»: «Описание для панели управления»,
           «logs»: true/false, //* ведёт ли сервер логи
           «friends»: true/false, \frac{1}{*} видят ли клиенты друг-друга
           «maxclients»: 100, //* максимальное количество соединений
           «type»: «root», //тип сервера
           «network»: {
                «host»: «0.0.0.0», //* на каком хосте запускать оренурп сервер
                «remote»: «интернет ip сервера», //*
                «intranet»: «10.1.0.0/24», //* vpn подсеть
                «port»: 1194, \frac{1}{8} на каком порту vpn сервер ожидает клиентов
                «mport»: 2294, \sqrt{*} порт управления vpn сервером
                «proto»: «udp», //* протокол соединения
                «dev»: «tun0», //сетевой интерфейс vpn сервера на сервере
           },
           «cert»: { //^* параметры сертификата для файла S1 ca/vars
                «country»: «US»,
                «province»: «CA»,
                «city»: «City»,
                «org»: «Organisation»,
                «email»: «email@domain.zone»,
                «ou»: «Organization Unit»
           },
           «intranet»: \frac{1}{2} //* сетевые данные vpn подсети, генерируются при создании
                «networkAddress»: «10.1.0.0»,
                «firstAddress»: «10.1.0.1»,
                «lastAddress»: «10.1.0.254»,
                «broadcastAddress»: «10.1.0.255»,
                «subnetMask»: «255.255.255.0»,
                 «subnetMaskLength»: 24,
```

```
«numHosts»: 254,
                 «length»: 256
           },
           «clients»: [ // массив клиентов.
                \left\{ \right.«code»: «client1_code», // код ключа
                      «blocked»: true/false, // состояние блокировки
                      «server»: «S1» // код сервера, для удобства
                },{
                      «code»: «client2_code», // код ключа
                      «blocked»: true/false, // состояние блокировки
                      «server»: «S1» // код сервера, для удобства
                }
           ]
     },
     «S2»: {
           «code»: «S2»,
           «name»: «Имя сервера для панели управления»,
           «desc»: «Описание для панели управления»,
           «maxclients»: 100, //* максимальное количество соединений, отображается в
           панели
           «type»: «public», //тип сервера
           «clients»: [ // массив клиентов.
                \{«code»: «client1_code», // код ключа
                      «blocked»: true/false, // состояние блокировки
                      «server»: «S1» // код сервера, для удобства
                },{
                      «code»: «client2_code», // код ключа
                      «blocked»: true/false, // состояние блокировки
                      «server»: «S1» // код сервера, для удобства
                }
           ]
     },
     «<S3>»: { . . . }
     \ll S4>»: { ... }
}
```
## <span id="page-23-0"></span>3.3.6 Серверная структура /etc/openvpn/

В директории /etc/openvpn/ хранятся конфигурации и ключи рабочих серверов. Для каждого сервера VPNFace Lite создаёт директорию <S> в которуй хранятся файлы ключей, криптографии и блокировок, и файл <S>.conf серверной конфигурации, который создаётся по шаблону vpnface\_lite/tpl/server. conf

```
#LOCAL
port #PORT
proto #PROTO
```
 $\mathrm{dev}~\#\mathrm{DEV}$ ca #CA\_CRT cert #SERVER CRT key #SERVER KEY  $dh \#DH$  PEM  $\#\text{INTERANET}$ if config-pool-persist  $/\text{var}/\text{log}/\text{openvpn}/\text{ipp-#SERVER.txt}$  $\#\text{GW}$  $#FRIENDS$ keepalive 10 120 tls-auth  $\#\text{TA}$  KEY 0  $key\text{-direction}$  0 cipher AES-256-CBC auth $\operatorname{SHA256}$ crl-verify #SERVER CRL management  $127.0.0.1$  #MANAGEMENT PORT  $max\text{-clients}\ \#MAX$  CLIENTS user nobody group nogroup persist-key persist-tun  $#LOG$ verb $3\,$ explicit-exit-notify 1

таблица ключей

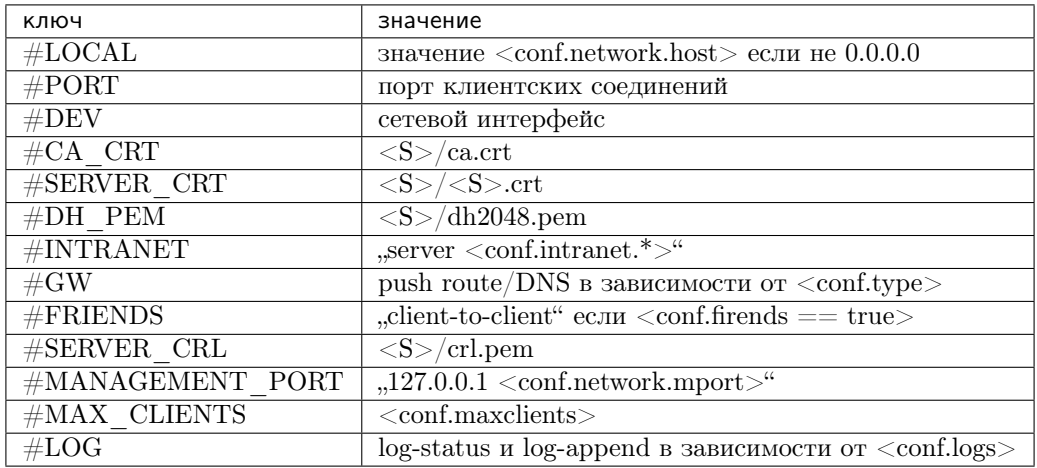

## 3.3.7 CONF. TYPE настройка

Параметр type в конфигурации оказывает влияние на опции создания OpenVPN серверов и иконку в панели администрирования.

В будущем это будет оказывать влияние на настройки iptables но в версии Lite файрвол конфигурируется по предустановленым значениям, так что на iptables влияния нет.

Таблица возможных значений

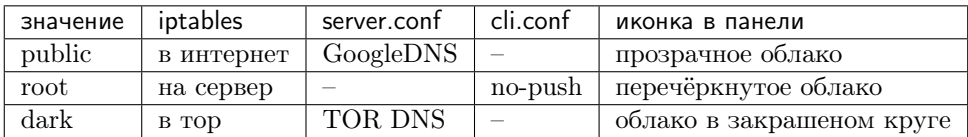

### <span id="page-25-0"></span>3.3.8 Файл конфигурации conf.js

Файл располагается по пути vpnface\_lite/conf.js и содержит настройки необходимые для постоянной работы, и установки в формате javascript.

В случае запуска VPNFace Lite на работающих серверах без встроенной установки (Установка панели управления на работающий сервер), файл должен содержать два параметра: порт апи, и путь к директории данных.

По умолчанию файл так же содержит конфигурации сертификата и серверов для Простая установка (по умолчанию). В режиме Установка с настройкой сертификатов или путей этот файл можно отконфигурировать под требуемые значения.

Структура файла:

```
module.exports = \{dir: "/opt/vpnface ca",
    port: 8808,
    cert: CERT CONFIG<Oбщий сертификат «по умолчанию»>,
    servers: \{adm: SERVER CONFIG<Админ VPN>,
         inet: SERVER CONFIG<MHTepHer VPN>,
         dark: SERVER CONFIG<TOR VPN>,
    \}
```
Полный пример можно посмотреть в файле по умолчанию

## <span id="page-25-1"></span>3.3.9 Сервис vpnface lite

VPNFace Lite по умолчанию устанавливается в виде системного сервиса с названием vpnface\_lite пакетом forever\_service. Сервис ведёт логи в /var/log/vpnface\_lite.log

## <span id="page-25-2"></span>3.3.10 lptables

iptables - linux файрвол. При автоматической установке выполняется следующий набор комманд, для установки правил:

На старте установки:

iptables -P INPUT ACCEPT iptables -P FORWARD ACCEPT iptables -P OUTPUT ACCEPT iptables -t nat -F iptables -t mangle -F

iptables -t nat -X iptables -t mangle -X iptables -F iptables -X echo «net.ipv4.ip forward= $1 \times$  > /etc/sysctl.conf echo «net.ipv6.conf.all.disable ipv6 =  $1 \text{m}$  >> /etc/sysctl.conf echo «net.ipv6.conf.default.disable ipv6 =  $1 \times >> /etc$ /svsctl.conf echo «net.ipv6.conf.lo.disable ipv6 =  $1 \times$  >> /etc/sysctl.conf sysctl-p На завершении: iptables -A INPUT -i lo -j ACCEPT iptables -A INPUT -m conntrack -ctstate ESTABLISHED, RELATED -j ACCEPT iptables - A INPUT - p udp - dport 1194 - j ACCEPT iptables -A INPUT -p udp -dport 1195 -j ACCEPT iptables -A INPUT -p udp -dport 1196 -j ACCEPT iptables - A INPUT -  $\sin 10.1 \cdot 0.0 / 24$  -j ACCEPT iptables -A INPUT -s 10.2.0.0/24 -d 10.2.0.1 -j ACCEPT iptables - A INPUT - s 10.3.0.0/24 - d 10.3.0.1 - j ACCEPT iptables -t nat -A POSTROUTING -s 10.3.0.0/24 -o <IP.JSON:DEV> -j MASQUERADE iptables -t nat -A PREROUTING -i tun1 -p udp -dport 53 -j REDIRECT -to-ports 5300 iptables -t nat -A PREROUTING -i tun1 -p tcp -syn -j REDIRECT -to-ports 9040 iptables - A INPUT -j DROP Обратите внимание, на опции, устанавливаемые в /etc/sysctl.conf net.ipv4.ip forward  $= 1$ net.ipv6.conf.all.disable  $ipv6 = 1$ net.ipv6.conf.default.disable  $ipv6 = 1$ net.ipv6.conf.lo.disable ipv $6 = 1$ для возможности роутинга трафика и отключения ір v6. 3.3.11 NodeJS

<span id="page-26-1"></span>Для установки nodejs v10 используется node version manager https://github.com/creationix/nvm После установки скприт install.sh создаёт линк на 10 версию ноды в общесистемный путь  $\ln$  -s 'whitch node' /usr/sbin

## <span id="page-26-0"></span>**3.4 CHANGELOG**

## Глава 4

Version code

<span id="page-28-0"></span> $<$ major $>$ / $<$ minor $>$ / $<$ patch $>$ 

major increases on core updates minor - on features patch - on every release, reseting on major increase

## Глава 5

### v1.1.4

<span id="page-30-0"></span>• full installation from conf.js with correct network configuration use  $npm *p*$  packet for networks calculation iptables now configured using this calculation, and <dev> option from conf

полноценная сетевая настройка и конфигурация из conf.js используется пакет npm<ip> для калькуляции сетевых адресов из указанного в конфигрурации iptables теперь конфигурируются так же с учетом этих параметров, и параметра dev

• installation script now use release branch, as it should be, really

скрип установки теперь использует release ветку, как, в принципе, и должно быть

MIT License

Copyright (c) [2018] [abrakadobr - [https://github.com/abrakadobr/\]](https://github.com/abrakadobr/)

Permission is hereby granted, free of charge, to any person obtaining a copy of this software and associated documentation files (the «Software»), to deal in the Software without restriction, including without limitation the rights to use, copy, modify, merge, publish, distribute, sublicense, and/or sell copies of the Software, and to permit persons to whom the Software is furnished to do so, subject to the following conditions:

The above copyright notice and this permission notice shall be included in all copies or substantial portions of the Software.

THE SOFTWARE IS PROVIDED «AS IS», WITHOUT WARRANTY OF ANY KIND, EXPRESS OR IMPLIED, INCLUDING BUT NOT LIMITED TO THE WARRANTIES OF MERCHANTABILITY, FITNESS FOR A PARTICULAR PURPOSE AND NONINFRINGEMENT. IN NO EVENT SHALL THE AUTHORS OR COPYRIGHT HOLDERS BE LIABLE FOR ANY CLAIM, DAMAGES OR OTHER LIABILITY, WHETHER IN AN ACTION OF CONTRACT, TORT OR OTHERWISE, ARISING FROM, OUT OF OR IN CONNECTION WITH THE SOFTWARE OR THE USE OR OTHER DEALINGS IN THE SOFTWARE.